# Lenovo.

# 510/510A ユーザーガイド

マシン タイプ (MT): 90HU [ideacentre 510-15ICB/Energy Star] 90HV [ideacentre 510A-15ICB/Energy Star]

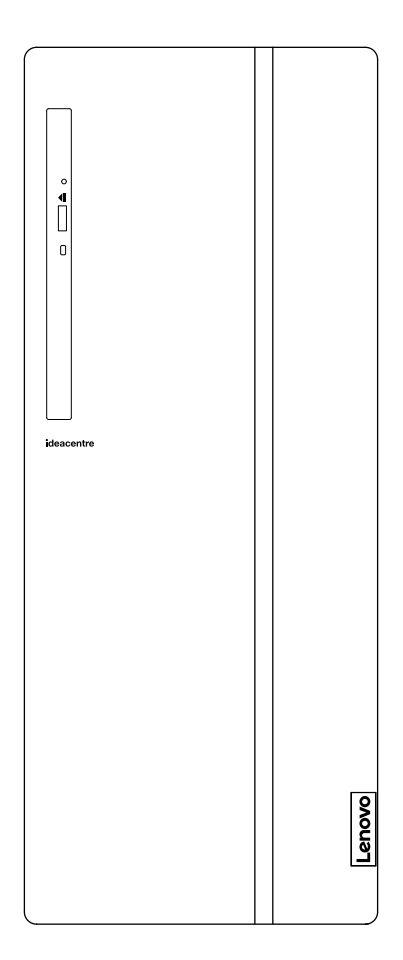

#### コンピュータの前面図

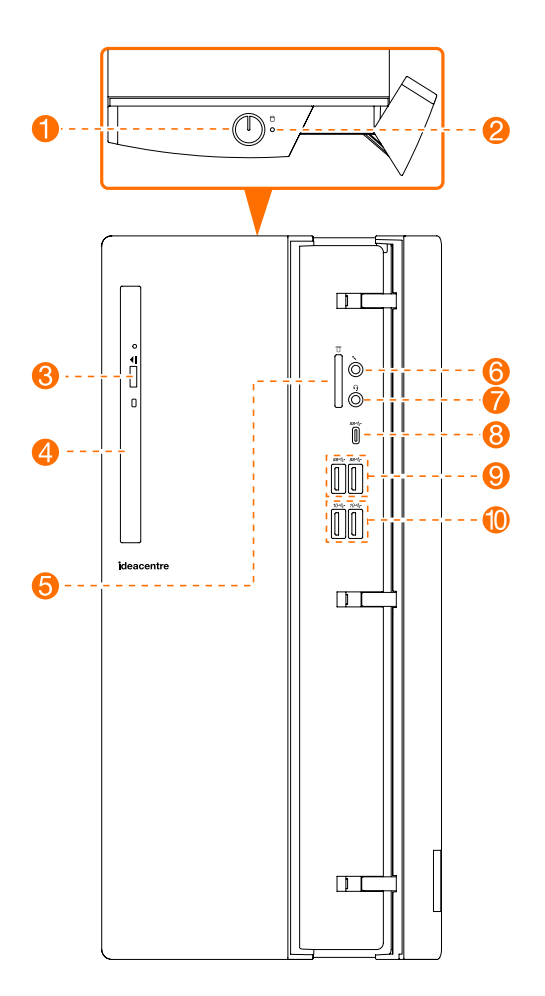

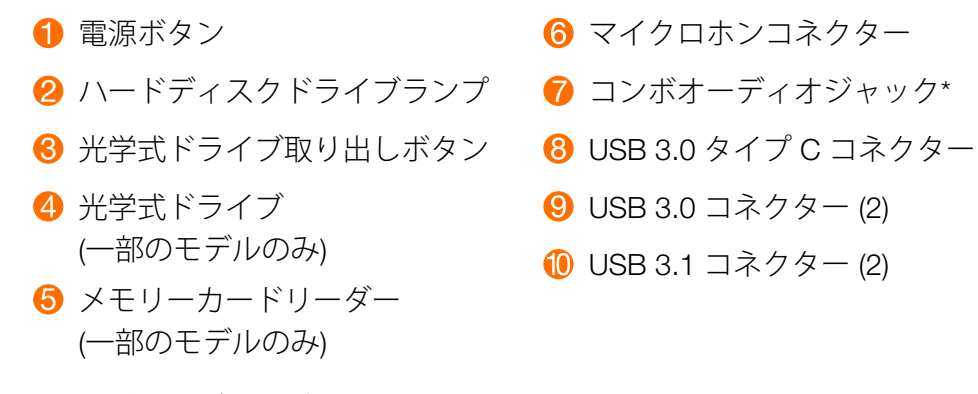

\* コンボオーディオジャック: ヘッドセットの接続に使用します。

注意事項:コンピュータの通気口をふさがないようにご注意ください。 排気口をふさぐと、異常発熱の恐 れがあります。

#### コンピュータの背面図

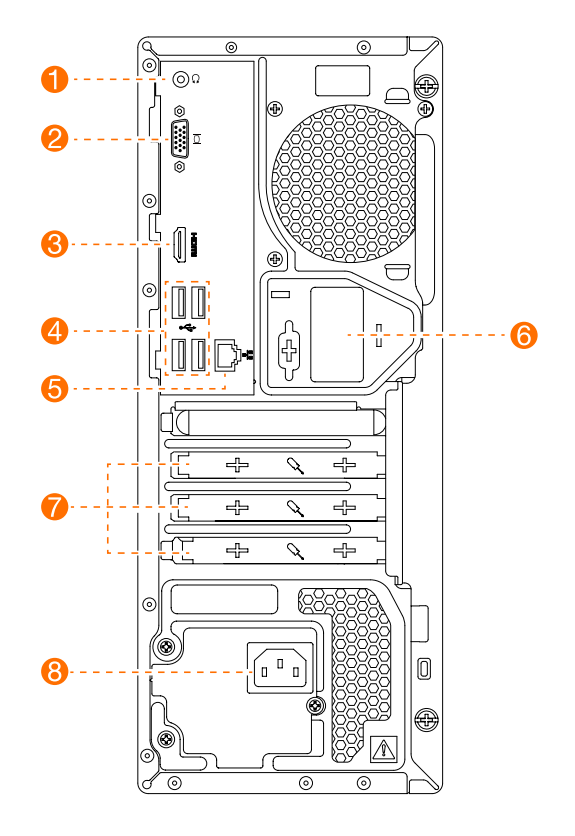

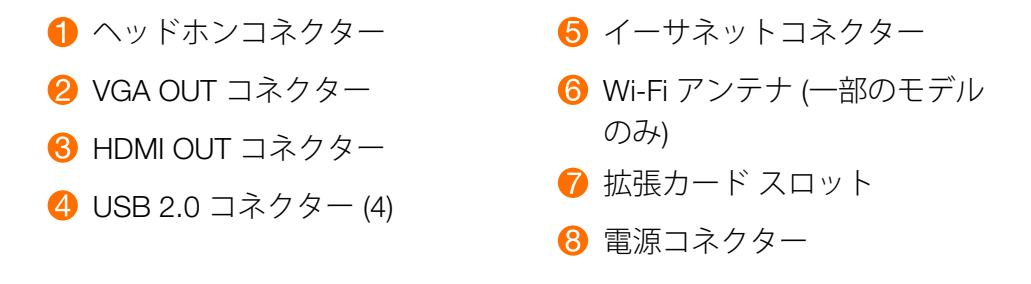

注:お使いのモデルが VGA モニターポートを 2 つ搭載している場合は、必ずグラフィックスアダプターの コネクターを使用してください。

注意事項:Wi-Fi アンテナカバーを開けないでください。

#### CRU 交換時の安全についての注意事項

コンピュータのカバーを開いたり何らかの修理を試みたりする場合は、その前に必ず安全、保証、環境、 リサイクルの情報ガイドおよびコンピュータに付属の重要な製品情報ガイドをお読みください。

もし安全、保証、環境、リサイクルの情報ガイドおよび重要な製品情報ガイドをお持ちでない場合は、 Web サイト (http://www.lenovo.com/UserManuals) からオンラインで入手できます。

#### 分解前の手順

分解作業に入る前に、以下のことを確実に実施してください。

- 1. システムおよびすべての周辺機器の電源をオフにします。
- 2. すべての電源ケーブルと信号ケーブルをコンピュータから取り外します。
- 3. システムを平らで安定した場所に置きます。

コンピュータの CRU には下記が含まれます。

- キーボード
- マウス
- ハードディスクドライブ
- 光学式ドライブ
- カードリーダーモジュール
- PCI Express アダプター
- メモリーモジュール

本パートでは、以下の部品の交換手順について説明します。

- カードリーダーモジュール (手順: 0 2 3)
- 光学式ドライブ (手順: *1 2 4* )
- ハードディスクドライブ (手順: 0 0 5)
- PCI Express アダプター (手順: 0 2 0)
- メモリーモジュール (手順: 0 2 0)

## コンピュータ-カバーの取り外し

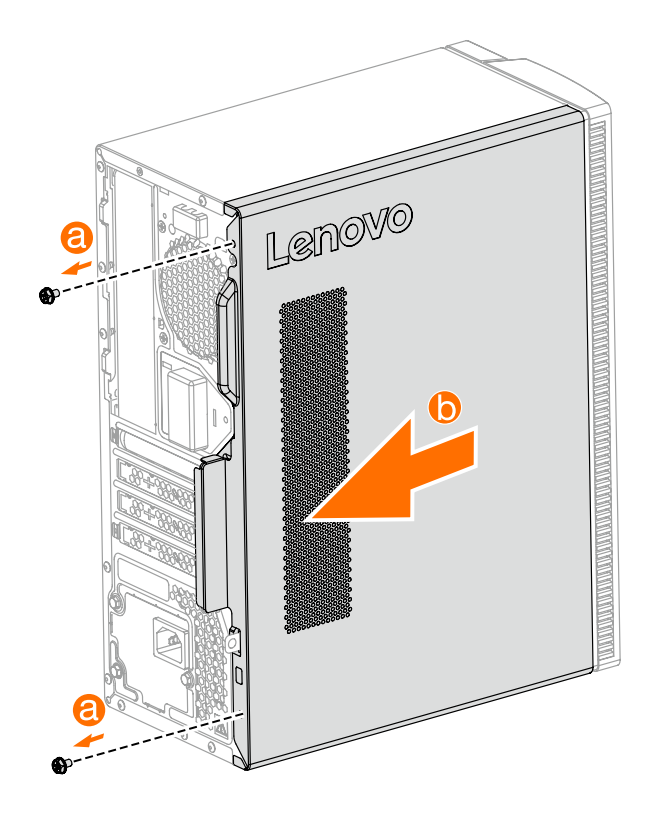

### 前面ベゼルの取り外し

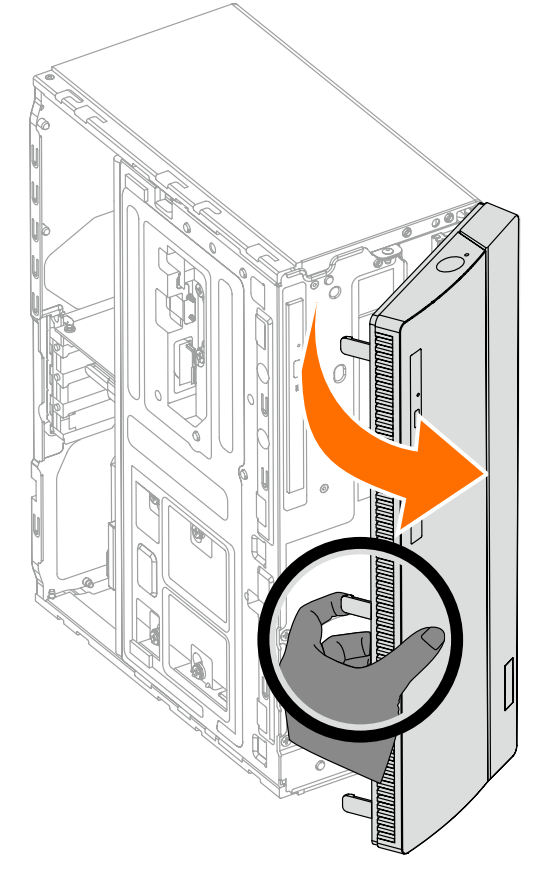

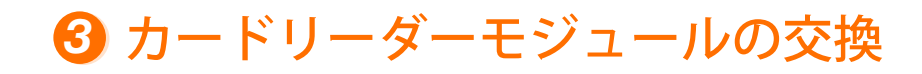

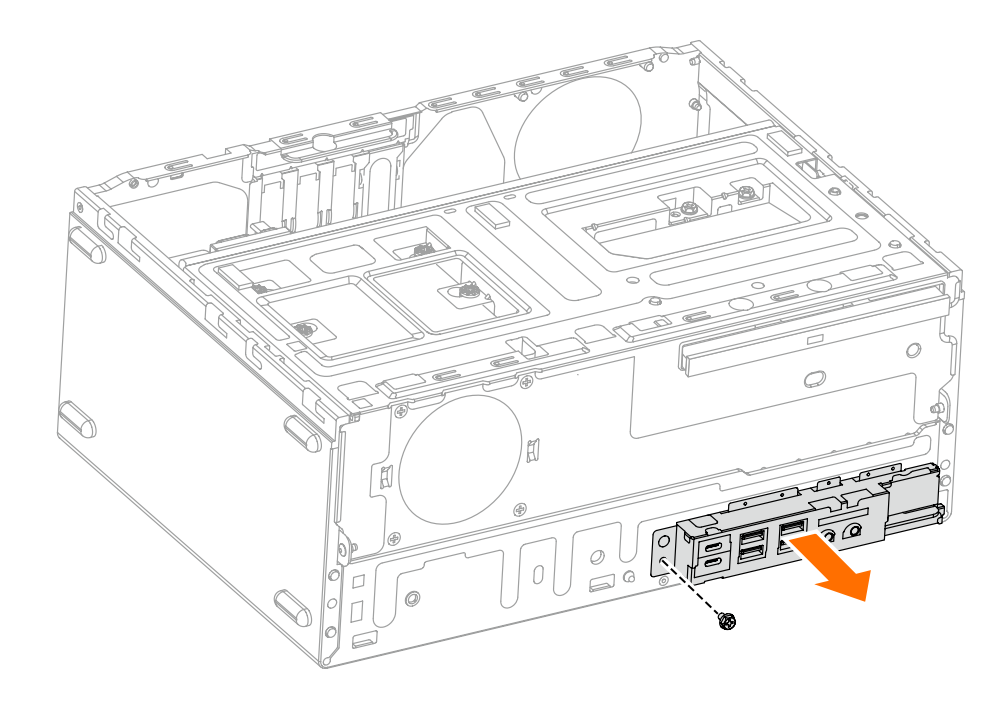

#### 光ドライブの交換

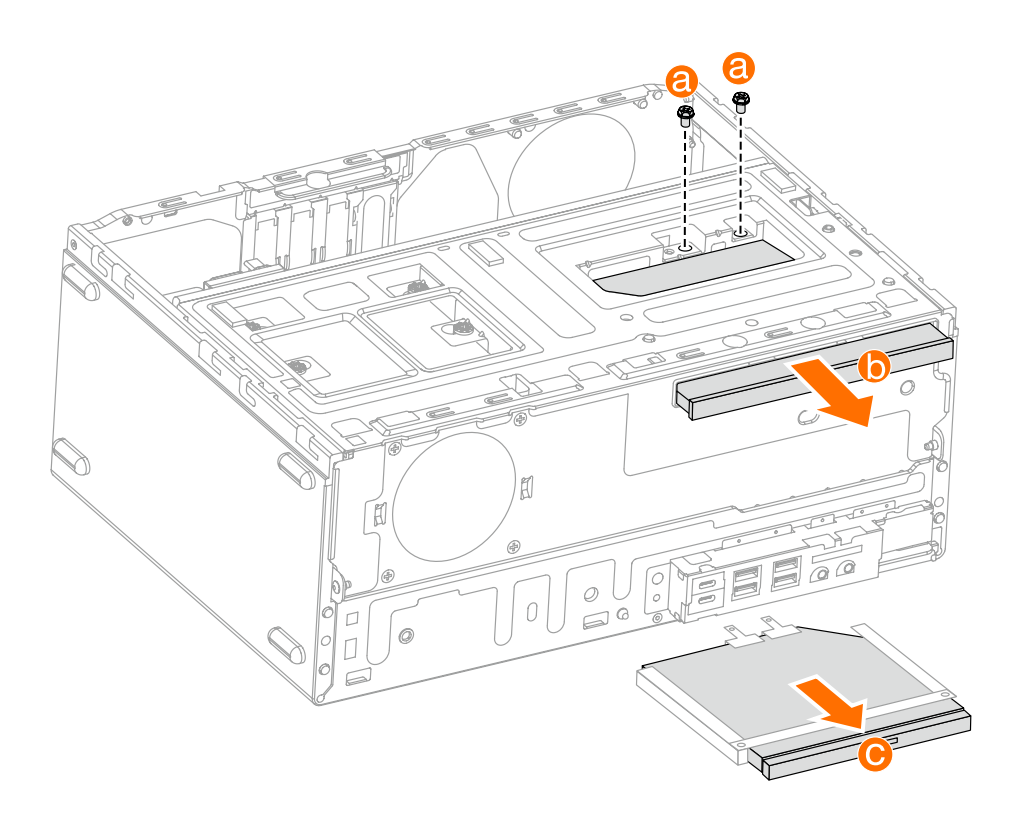

ハードディスクドライブの交換

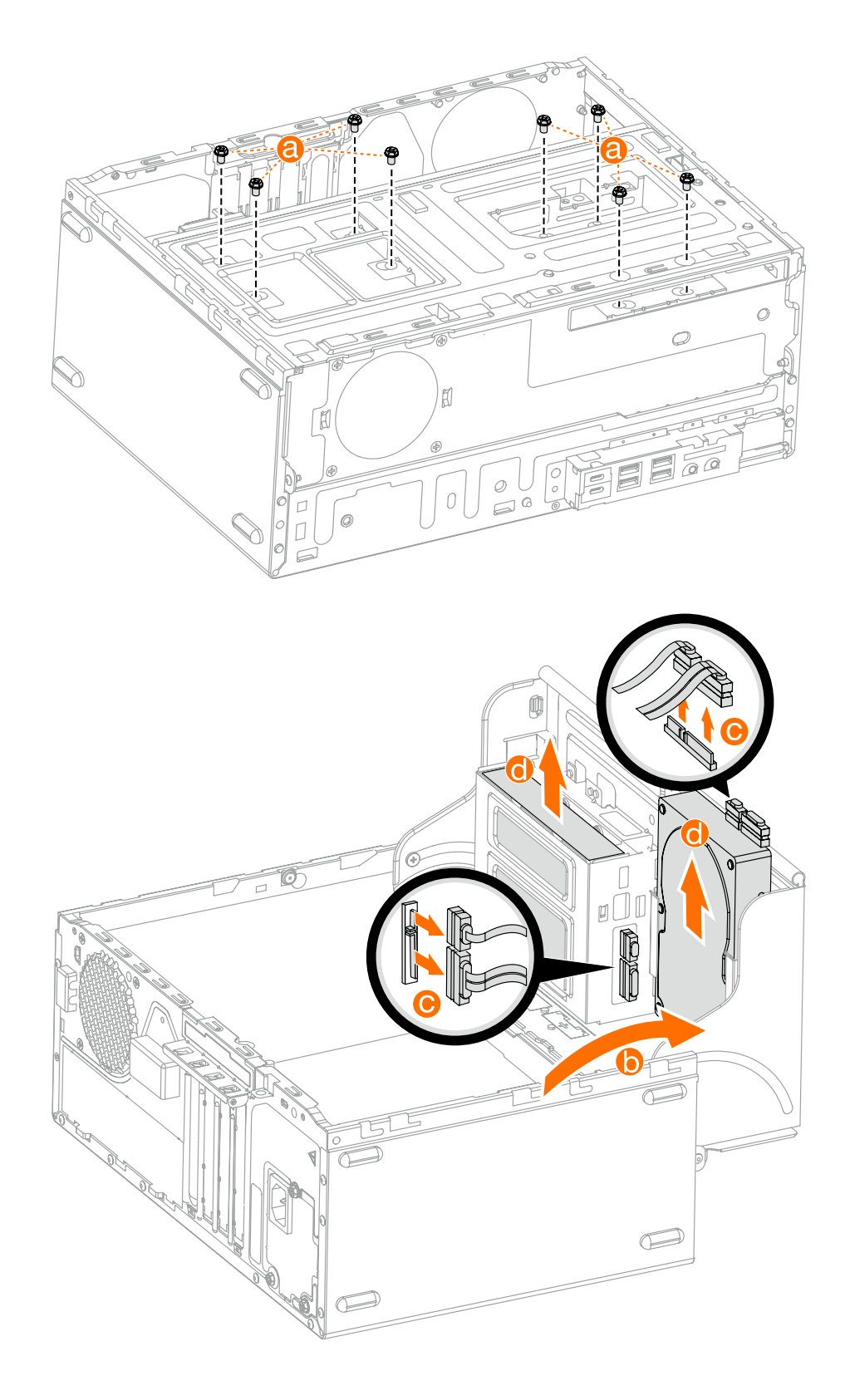

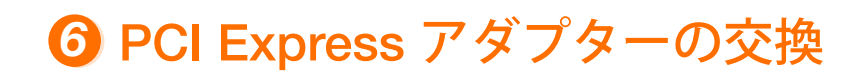

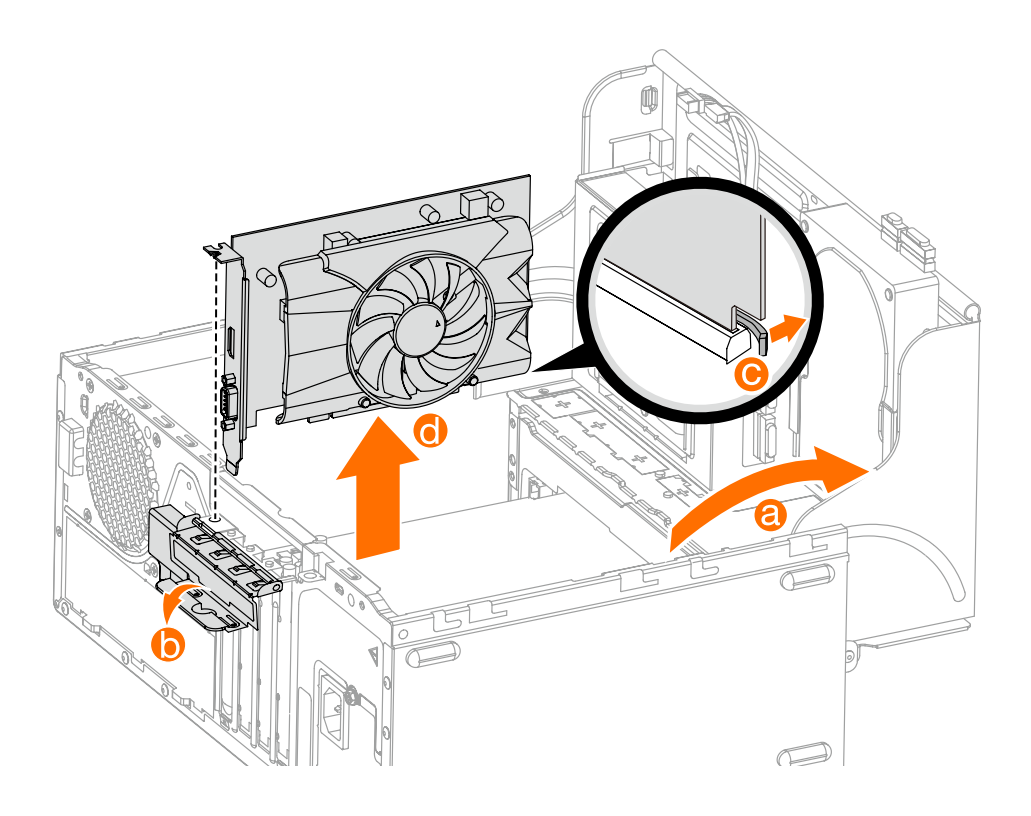

#### メモリモジュールの交換

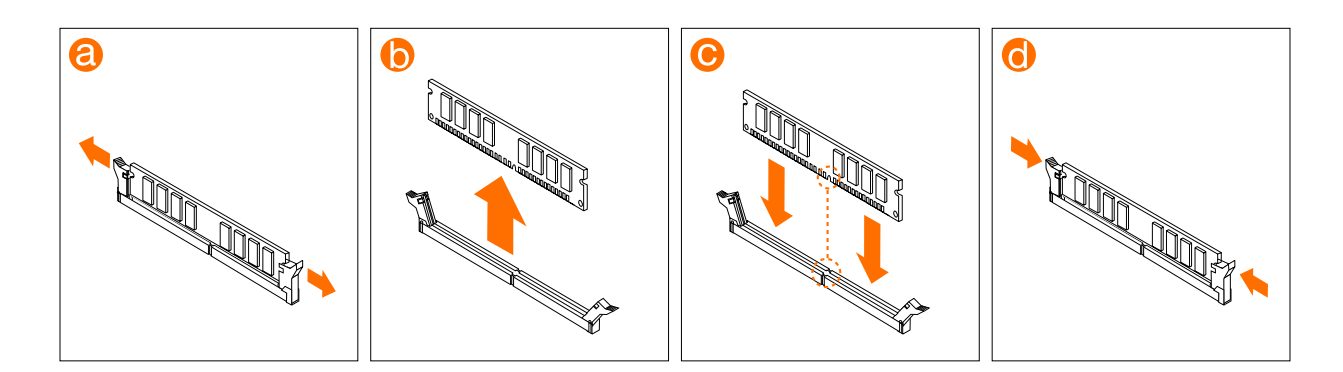

または

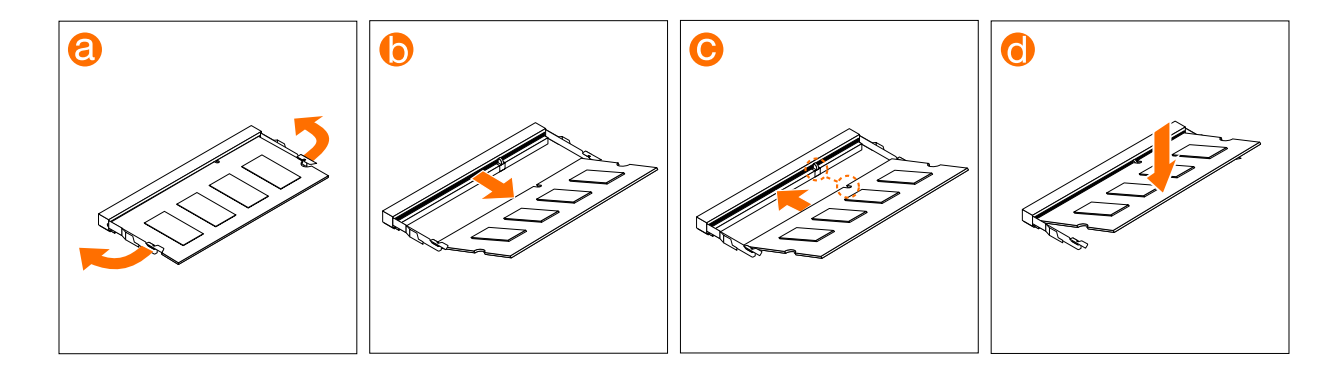